# **sphinx tutorial**

*Release 1.0*

**Tim Osahenru**

**Dec 21, 2022**

## **CONTENTS:**

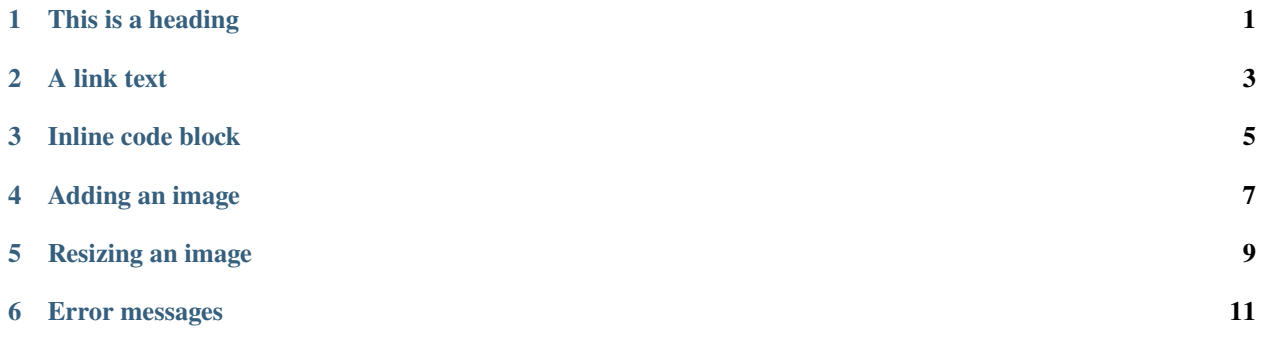

## **ONE**

## **THIS IS A HEADING**

<span id="page-4-0"></span>This is some random text for this heading

## **TWO**

## **A LINK TEXT**

<span id="page-6-0"></span>This is how to create a link [here:](https://github.com/TimOsahenru/sphinx-tutorial.git/)

## **THREE**

## **INLINE CODE BLOCK**

<span id="page-8-0"></span>This is an inline code block pip install sphinx

## **FOUR**

## **ADDING AN IMAGE**

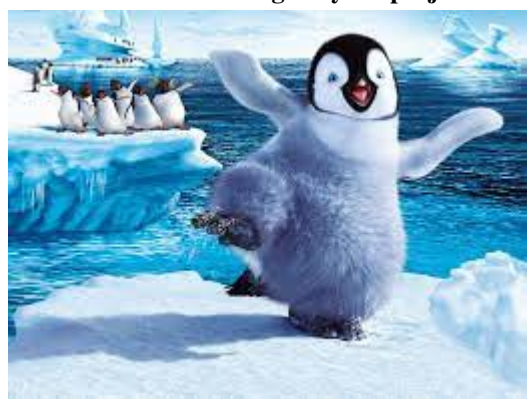

<span id="page-10-0"></span>**This is how to include an image to your project**

**FIVE**

**RESIZING AN IMAGE**

<span id="page-12-0"></span>**This is how to scale or resize an image**

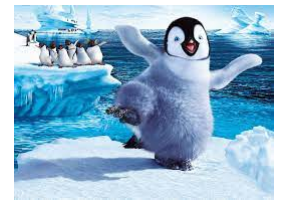

**SIX**

## **ERROR MESSAGES**

<span id="page-14-0"></span>**Warning:** Warning! This is a warning message